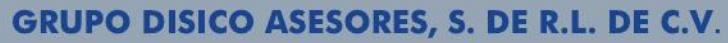

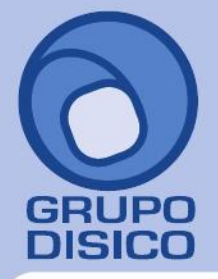

José Joaquín Arriaga No. 72 Altos Colonia Obrera Delegación Cuauhtémoc C.P. 06800, México D.F. Tels: 5681-3077, 3097-5629

# **IMPORTAR CATÁLOGO DE ARTÍCULOS/SERVICIOS.**

Guía de importación de Artículos/Servicios al sistema SuperADMINISTRADOR.

### **Pasos previos y requerimientos:**

- Tener instalado el sistema SuperADMINISTRADOR.
- Descargar layout de ejemplo de importación de catálogo de "**Artículos/Servicios**" del sistema SuperADMINISTRADOR (Menú Utilerías - Importar/Exportar-Pestaña Importar).
- Manejador de hoja de cálculo.
- Manejador de empaquetado .ZIP.

Entre al sistema SuperADMINISTRADOR haga clic en el menú "**Utilerías**" y seleccione el submenú "**Importar/Exportar**", el sistema presenta la siguiente pantalla:

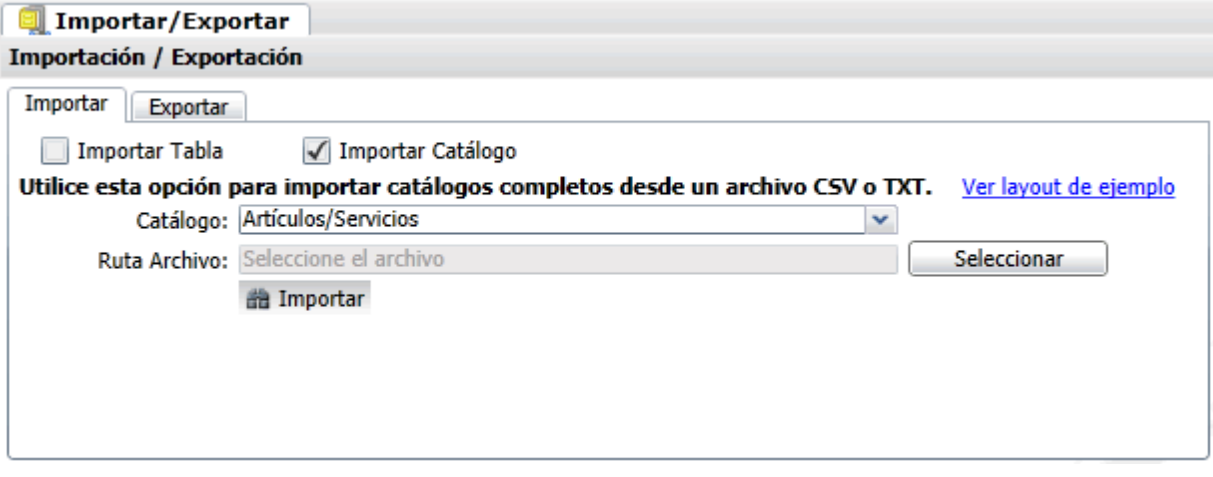

### **Pestaña Importar.**

Active la opción "**Importar Catálogo**", en el campo **Catálogo** seleccione "**Artículos/Servicios**" y haga clic en "**Ver layout de ejemplo**", indique el directorio donde guardar el archivo .CSV compactado en .ZIP.

Descomprima el archivo "**Layout-Articulos.zip**" y abra el archivo "**Layout-Articulos.csv**" con Microsoft Office Excel.

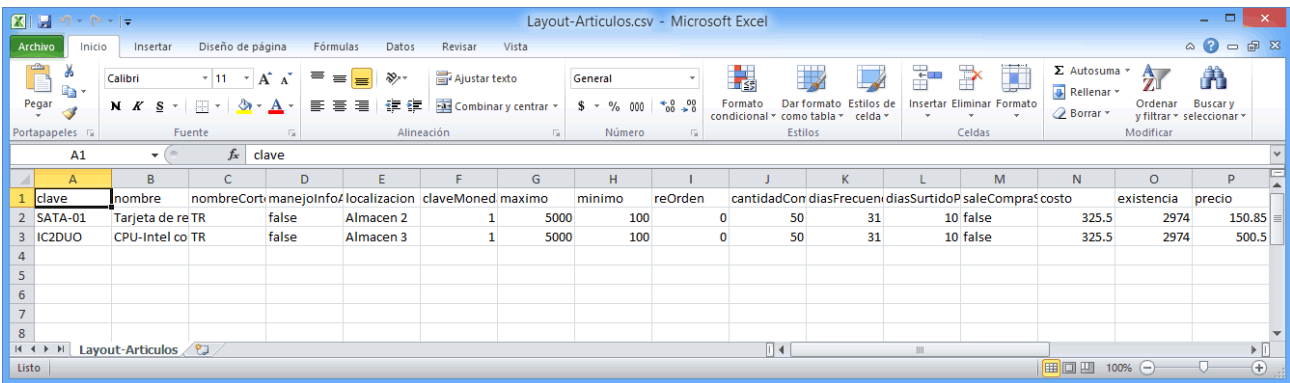

www.disico.com.mx

### **GRUPO DISICO ASESORES, S. DE R.L. DE C.V.**

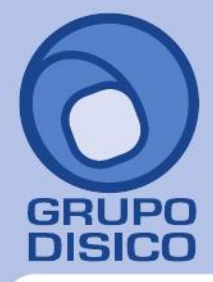

José Joaquín Arriaga No. 72 Altos Colonia Obrera Delegación Cuauhtémoc C.P. 06800, México D.F. Tels: 5681-3077, 3097-5629

Contenido del archivo del Catálogo Artículos/Servicios:

**A=clave.** Clave del Artículo/Servicio (1-14 caracteres). No repetir nombre de clave en los registros. **B=nombre.** Nombre del Artículo/Servicio (1-1000 caracteres). No repetir nombre de Artículo/Servicio. **C=nombreCorto.** Descripción corta del Artículo/Servicio (1-20 caracteres).

**D=manejoInfoAduanera.** Manejo de información aduanera. Dónde: True=Sí y False=No.

**E=localizacion.** Localización del Artículo/Servicio dentro del almacén.

**F=claveMonedaDelPrecio.** Moneda de Venta del Artículo/Servicio. Dónde: 1=Pesos M.N. y 2=Dólares americanos. **G=maximo.** Cantidad máxima a comprar del Artículo/servicio (1-9 dígitos).

**H=minimo.** Cantidad mínima a comprar del Artículo/servicio (1-9 dígitos).

**I=reOrden.** Cantidad disponible de Artículo/Servicio para solicitar compra de Artículo/Servicio (1-9 dígitos).

**J=cantidadComprar.** Cantidad de Artículo/Servicio a comprar (1-9 dígitos).

**K=diasFrecuenciaCompra.** Número de días de frecuencia de compra de Artículo/Servicio (1-3 dígitos).

**L=diasSurtidoProveedor.** Número de días de surtido del Proveedor (1-3 dígitos).

**M=saleCompraSugerida.** El Artículo/Servicio sale en compra sugerida. Dónde: True=Sí y False=No.

**N=costo.** Costo de compra del Artículo/Servicio (9.2 dígitos).

**O=existencia.** Número de Artículos/Servicios en existencia (1-9 dígitos). **P=precio.** Precio de Venta del Artículo/Servicio (9.6 dígitos). Continuación contenido del archivo Catálogo Artículos/Servicios:

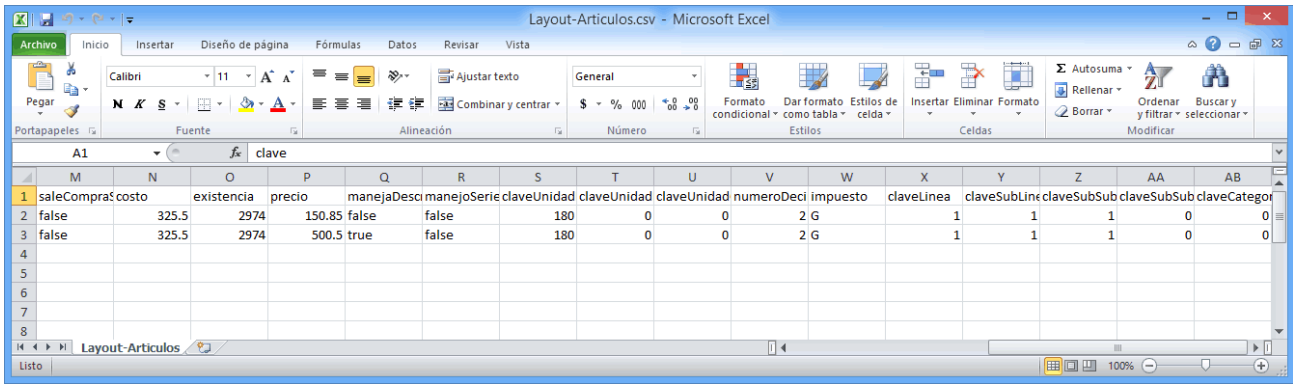

**Q=manejaDescripcionAdicional.** Maneja descripción adicional el Artículo/Servicio. Dónde: True=Sí y False=No. **R=manejoSerie.** Maneja número de Serie el Artículo/Servicio. Dónde: True=Sí y False=No. **S=claveUnidadMedida.** Unidad de Medida del Artículo/Servicio. Ejemplo: 180=Pieza, 197=Servicio.

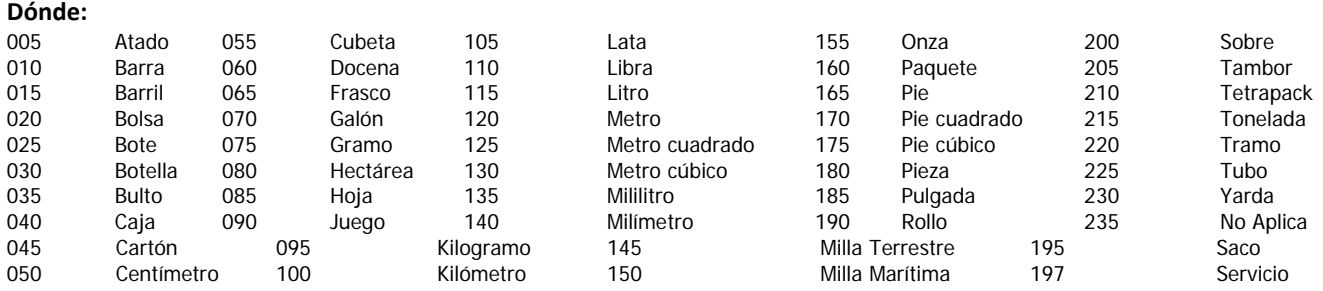

## **GRUPO DISICO ASESORES, S. DE R.L. DE C.V.**

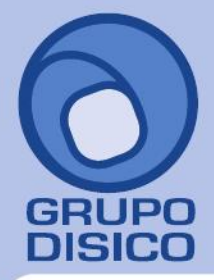

José Joaquín Arriaga No. 72 Altos Colonia Obrera Delegación Cuauhtémoc C.P. 06800, México D.F. Tels: 5681-3077, 3097-5629

**T=ClaveUnidadMedida2.** Clave de unidad de medida 2 para el Artículo/Servicio. Ejemplo: 120=Metro. **U=ClaveUnidadCompra.** Clave de unidad de medida para Compra del Artículo/Servicio. Ejemplo: 225=Tubo. **V=numeroDecimales.** Número de decimales a utilizar en la unidad de medida.

**W=impuesto.** Tipo de impuesto a aplicar para el Artículo/Servicio. Dónde: G=IVA grabado no incluido 16%, T=IVA tasa cero y E=IVA tasa exenta.

**X=claveLinea.** Clave de Línea a la que pertenece el Artículo/Servicio. Ejemplo: 1=Mercancías.

**Y=claveSubLinea.** Clave de Sublínea a la que pertenece el Artículo/Servicio. Ejemplo: 1=Mercancías.

**Z=claveSubSubLinea.** Clave de SubSubLínea a la que pertenece el Artículo/Servicio. Ejemplo: 1=Mercancía Contado **Tiques** 

**AA=claveSubSubSubLinea.** Clave de SubSubSubLínea a la que pertenece el Artículo/Servicio, en caso de existir. Nota. El sistema predefine tres niveles en las "Líneas".

**AB=claveCategoria.** Clave de Categoría a la que pertenece el Artículo/Servicio, en caso de existir.

Una vez terminada la captura de Artículos/Servicios a importar al sistema SuperADMINISTRADOR grabe el archivo con la misma extensión .CSV.

Entre al sistema SuperADMINISTRADOR y haga clic en el menú "**Utilerías**" y seleccione el submenú "**Importar/Exportar**".

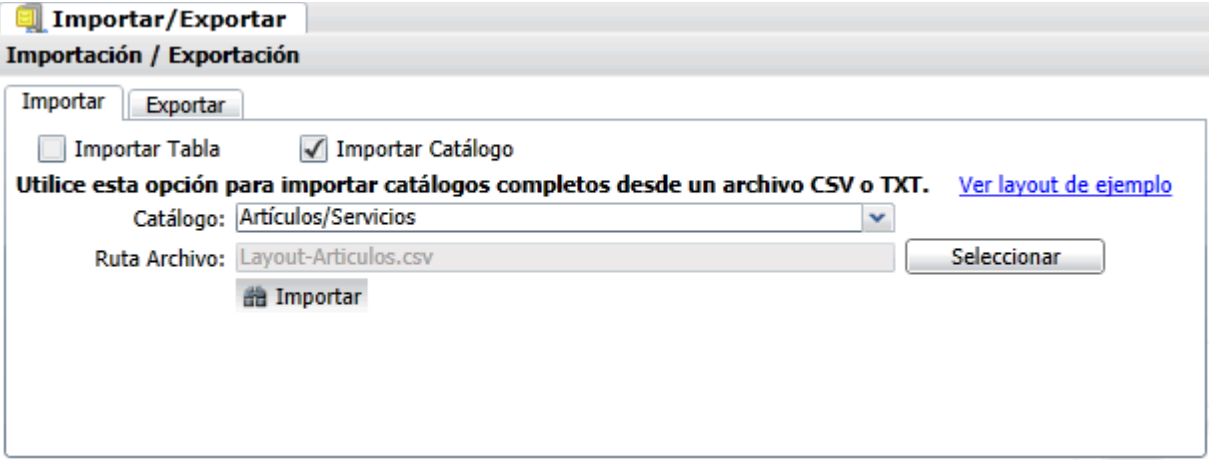

#### **Pestaña Importar.**

Active la opción "**Importar Catálogo**" en el campo **Catálogo** seleccione "**Artículos/Servicios**" y haga clic en el botón "**Seleccionar**" e indique la ruta del archivo .CSV a importar. Para importar los Artículos/Servicios haga clic en el botón "**Importar**".

**Nota. Al llevar a cabo el proceso de importación el sistema solamente agrega los registros, no actualiza datos.** Para verificar la correcta importación de los registros haga clic en el menú "**Inventario**" y seleccione el submenú "**Artículos/Servicios**".

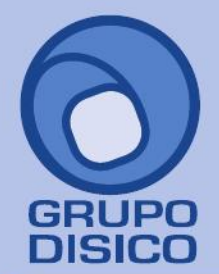

# GRUPO DISICO ASESORES, S. DE R.L. DE C.V.

José Joaquín Arriaga No. 72 Altos<br>Colonia Obrera<br>Delegación Cuauhtémoc<br>C.P. 06800, México D.F.<br>Tels: 5681-3077, 3097-5629

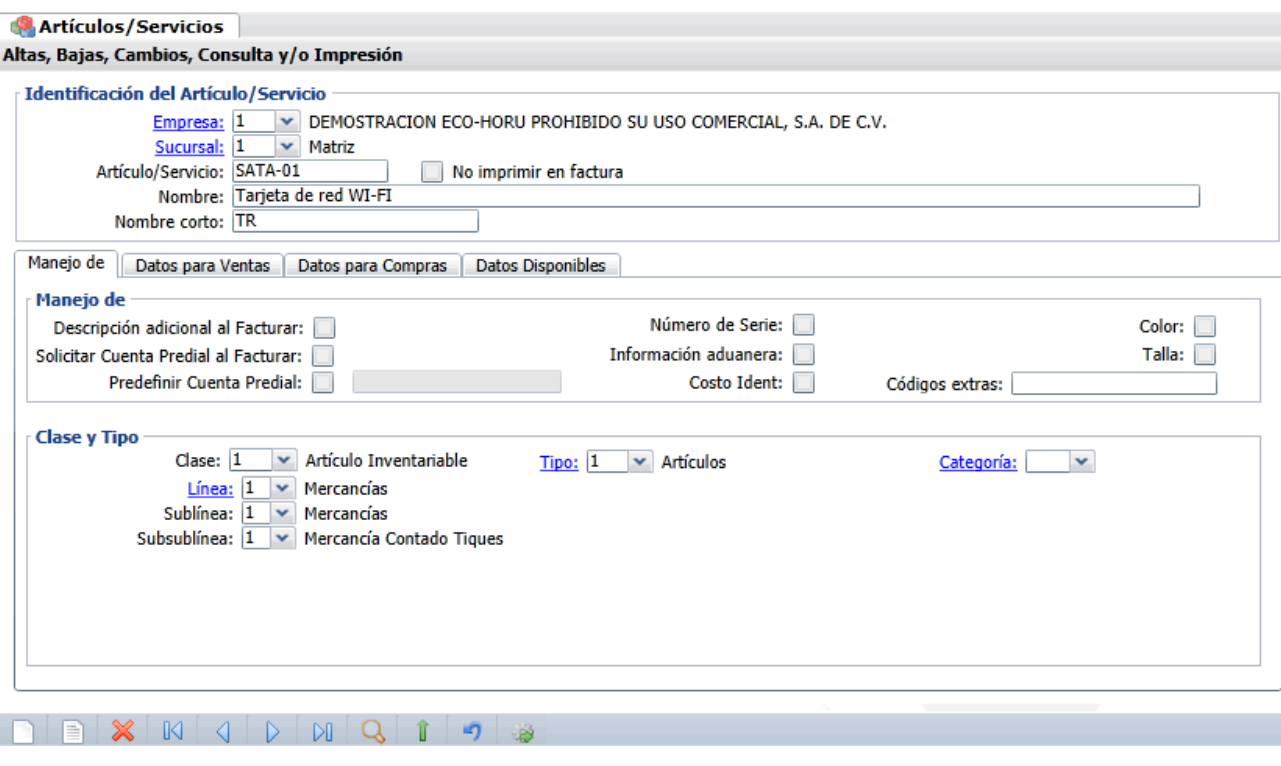

Corrobore la importación correcta de c/u de los registros.